# **RAKZ-BT**

# **Instalační manuál**

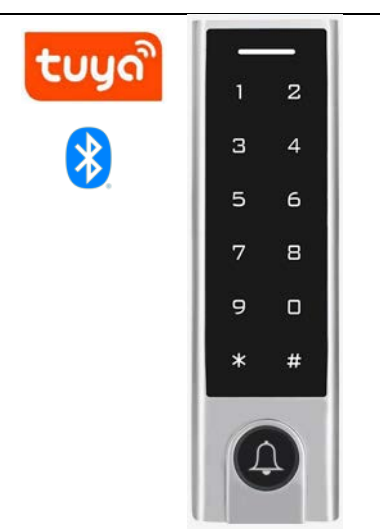

**Autonomní/systémová čtečka s klávesnicí, se zvonkovým tlačítkem a s bluetooth**

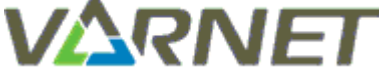

**VARNET s.r.o., U Obůrky 5, 674 01 TŘEBÍČ, tel.: 565 659 600 technická linka pro instalační firmy 565 659 635 (pracovní doba 7:00 – 15:30) [www.varnet.cz](http://www.varnet.cz/) [evs@varnet.cz](mailto:evs@varnet.cz)**

Tato dokumentace je vytvořena pro potřeby společnosti VARNET s.r.o. a jejích zákazníků. Dokumentace je určena pouze a výhradně pro řádně proškolené pracovníky. Žádná její část nesmí být dále jakkoli šířena nebo dále zveřejňována bez předchozího písemného souhlasu společnosti VARNET. Přestože bylo vynaloženo veškeré úsilí, aby informace v tomto manuálu byly úplné a přesné, nepřebírá naše firma žádnou odpovědnost v důsledku vzniklých chyb nebo opomenutí. Společnost VARNET si vyhrazuje právo uvést na trh zařízení se změněnými softwarovými nebo hardwarovými vlastnostmi kdykoliv a bez předchozího upozornění.

Informace pro uživatele k likvidaci elektro zařízení: Výrobek nevyhazujte do odpadků, ale předávejte na sběrné místo elektronického odpadu. Sběrná místa naleznete zde: [www.asekol.cz/sberna-mista/](http://www.asekol.cz/sberna-mista/)

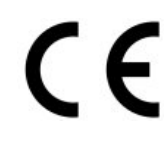

**Vždy si zkontrolujte aktuálnost manuálu na našem web[u www.varnet.cz](http://www.varnet.cz/) v kartě "Ke stažení" u daného výrobku nebo naskenujte QR kód zde:**

Dokumentace vytvořena dne: 8.9.2022 Poslední korekce dne:

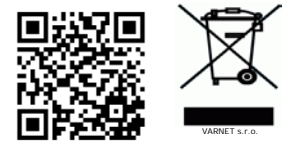

# Obsah

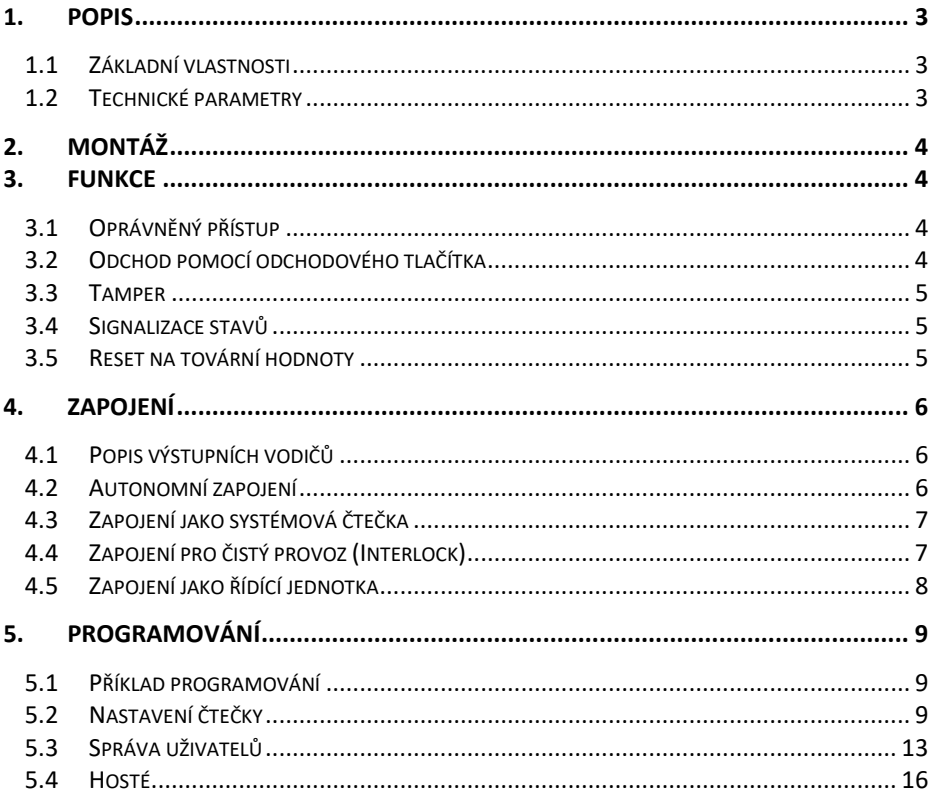

# **1. Popis**

<span id="page-2-0"></span>Autonomní/systémová čtečka karet s klávesnicí pro venkovní/vnitřní použití. Jako výstup je použito relé/Wiegand. Signalizace stavu pomocí vestavěného bzučáku a LED.

## <span id="page-2-1"></span>**1.1 Základní vlastnosti**

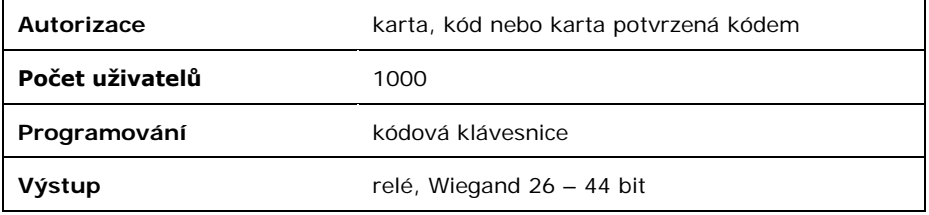

## <span id="page-2-2"></span>**1.2 Technické parametry**

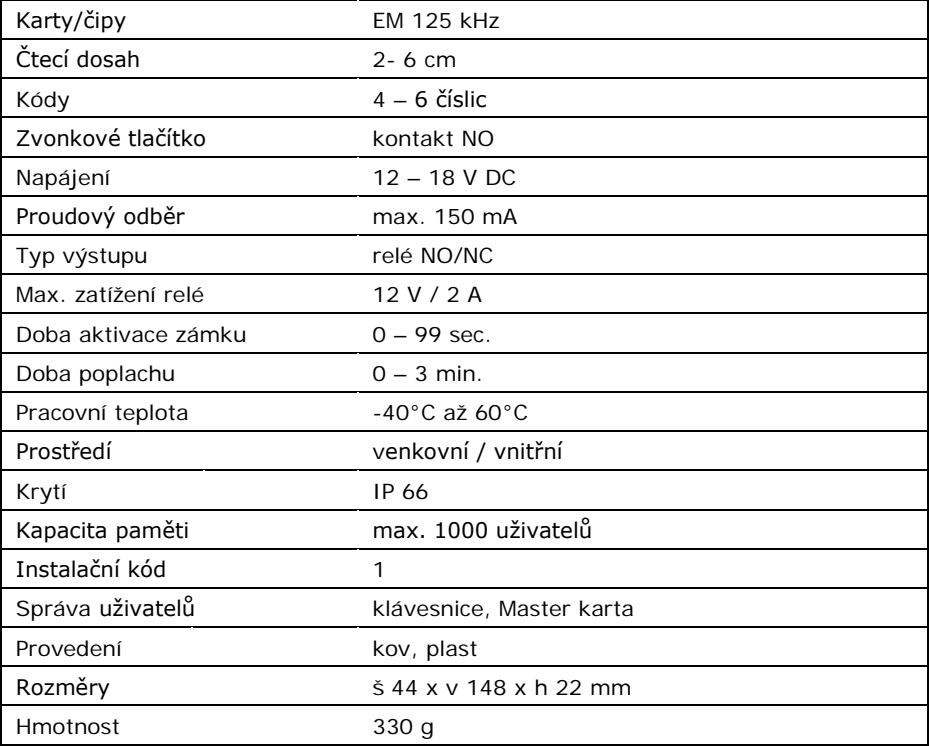

## **2. Montáž**

- <span id="page-3-0"></span>1. Rozšroubujte čtečku (šroubovák v balení)
- 2. Opatrně demontujte zadní kryt tak, že nejprve vysuňte dolní část a poté tělo čtečky vyjměte směrem nahoru
- 3. Zadní kryt uchyťte pomocí šroubů na stěnu
- 4. Propojte vodiče s přívodními vodiči
- 5. Tělo čtečky přichyťte k zadnímu krytu a zajistěte šroubkem

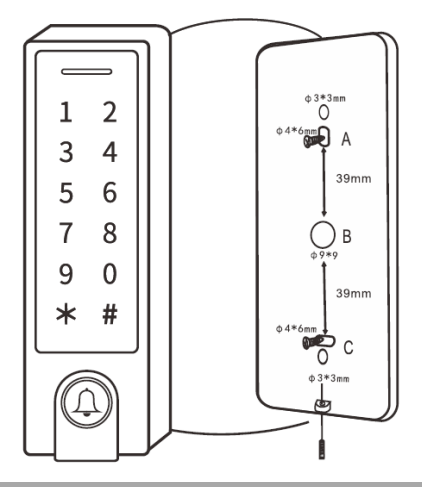

**3. Funkce**

<span id="page-3-1"></span>Čtečka umožňuje zapojení, kdy dveře ovládá samostatně a její provoz je zcela autonomní bez návaznosti na další systémy.

Čtečka dále umožňuje pracovat v režimu systémové čtečky, kdy posílá data přes rozhranní Wiegand řídící jednotky nebo jiné čtečky.

### <span id="page-3-2"></span>**3.1 Oprávněný přístup**

Po přiložení autorizovaného karty nebo kódu je aktivováno relé pro zámek na nastavený čas, potvrzeno je svitem zelené LED.

#### <span id="page-3-3"></span>**3.2 Odchod pomocí odchodového tlačítka**

Pro odchod z prostoru slouží odchodové tlačítko. Po jeho stisku je aktivováno relé pro zámek na nastavený čas.

#### <span id="page-4-0"></span>**3.3 Tamper**

Zařízení obsahuje optický sabotážní senzor – poplach je vyvolán při přímém dopadu světla na senzor – při demontáži z podložky (na čtečce pípe bzučák a sepne se poplachový výstup). Ukončení poplachu se provede autorizací (kód, karta, instalační kód).

#### <span id="page-4-1"></span>**3.4 Signalizace stavů**

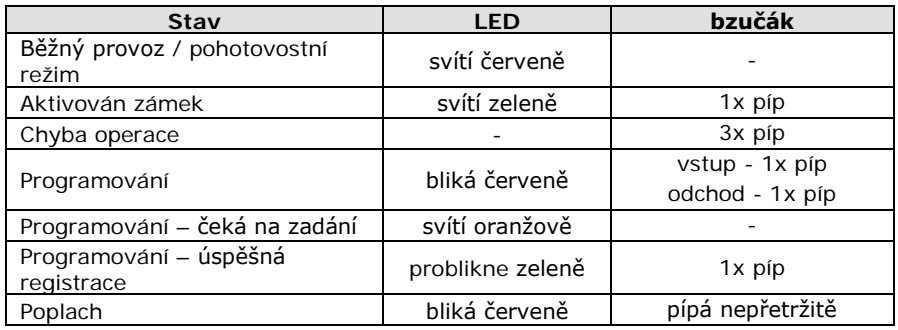

#### <span id="page-4-2"></span>**3.5 Reset na tovární hodnoty**

- a) odpojte čtečku od napájení
- b) sepněte odchodové tlačítko
- c) připojte napájení, ozve se 2x píp<br>d) prozepněte odchodové tlačítko, ro
- d) rozepněte odchodové tlačítko, rozsvítí se oranžová LED<br>e) do 10 s přiložte kartu, která bude Master karta (přidáv
- e) do 10 s přiložte kartu, která bude **Master karta** (přidávací, mazací), LED se zbarví červeně
- f) proces resetu proběhl úspěšně

#### *POZOR: reset na tovární hodnoty zachová uživatele v paměti.*

# **4. Zapojení**

## <span id="page-5-1"></span><span id="page-5-0"></span>**4.1 Popis výstupních vodičů**

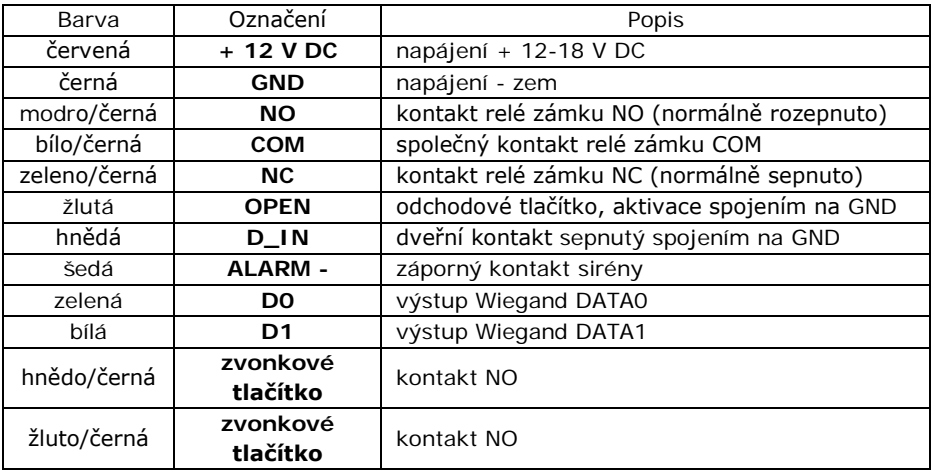

## <span id="page-5-2"></span>**4.2 Autonomní zapojení**

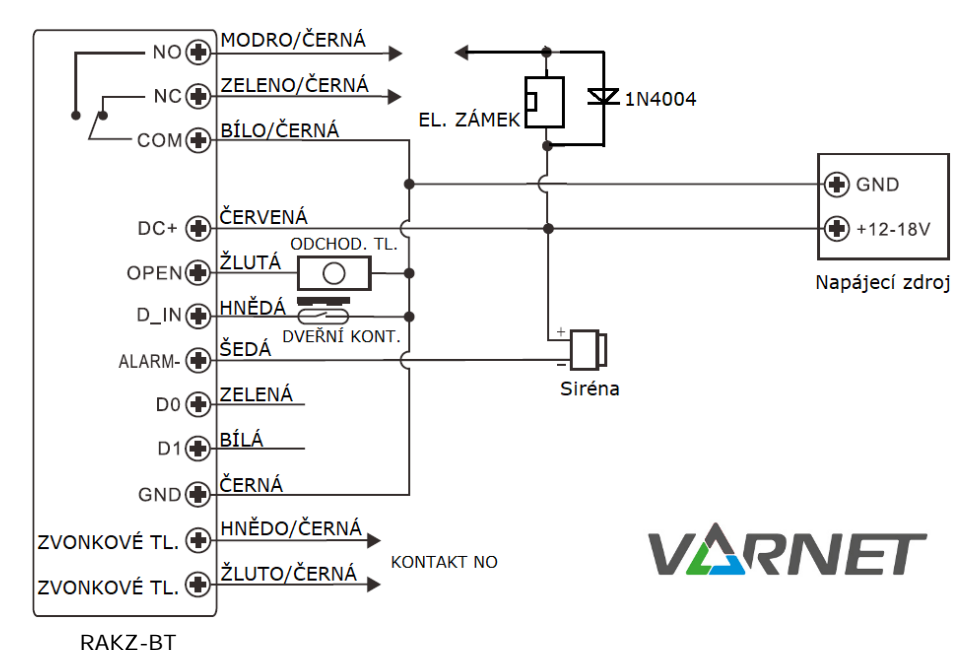

## <span id="page-6-0"></span>**4.3 Zapojení jako systémová čtečka**

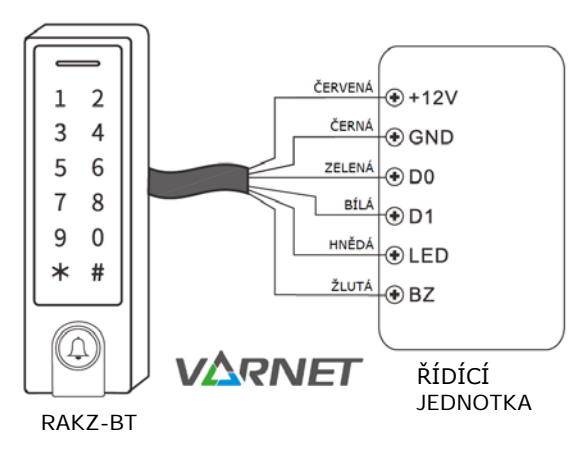

<span id="page-6-2"></span>V případě tohoto zapojení bude čtečka RAKZ-BT připojena přes výstup Wiegand k řídící jednotce, která podporuje vstup Wiegand a bude fungovat jako Slave čtečka (čtečka se musí nastavit do režimu systémové čtečky, viz programování sekce 78 #). Každý zadaný kód nebo přiložená karta bude zakódována do protokolu Wiegand a odeslána k dalšímu zpracování do řídící jednotky bez ohledu na nastavení čtečky RAKZ-BT (kód a karta nemusí být uložena v paměti).

Při nastavení do režimu jako systémová čtečka (viz programování sekce 78 #) se téměř všechna nastavení jako v režimu autonomní čtečky/řídící jednotky (viz programování sekce 77 #) stanou neplatnými, hnědý a žlutý vodič budou předefinovány, jak je uvedeno níže:

hnědý vodič: zelená kontrolka LED žlutý vodič: ovládání bzučáku

### <span id="page-6-1"></span>**4.4 Zapojení pro čistý provoz (Interlock)**

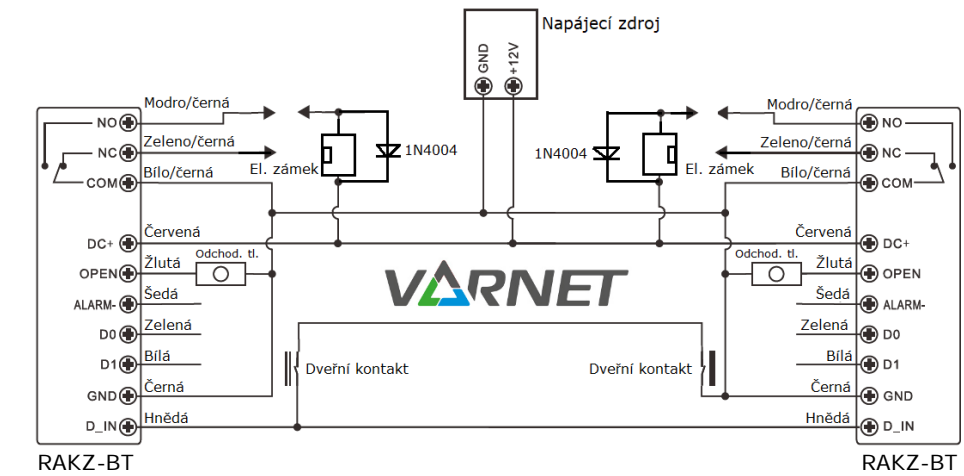

## <span id="page-7-0"></span>**4.5 Zapojení jako řídící jednotka**

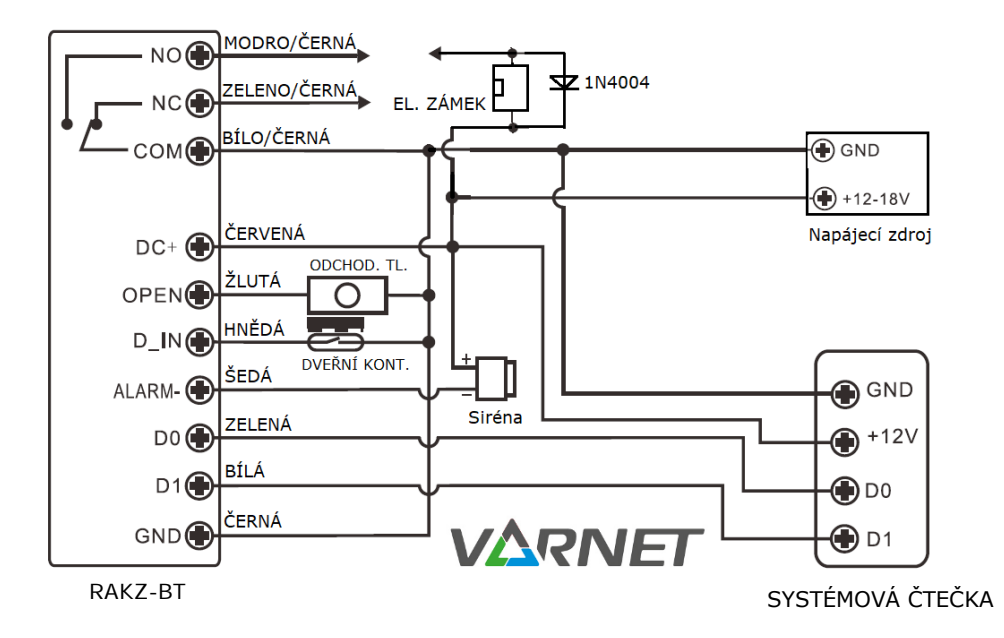

Základní programování je stejné jako v autonomním režimu (čtečka musí být nastavena v režimu autonomní čtečky/řídící jednotky (viz programování sekce 77 #).

Ke čtečce RAKZ-BT (řídící jednotka) lze připojit jakoukoliv systémovou čtečku karet/čipů s výstupem Wiegand 26 – 44 bitů (viz programování sekce 8).

Ke čtečce RAKZ-BT (řídící jednotka) lze připojit jakoukoliv systémovou kódovou klávesnici s výstupem 4, 8 nebo 10 bitů (viz programování sekce 8).

#### **Pozn.: pro používání kódů u systémové čtečky lze v našem sortimentu použít pouze kódovou klávesnici AY-Q64 (lze nastavit výstup 8 bitů)!!!**

## **5. Programování**

<span id="page-8-0"></span>Vstup do programování **\* instalační kód #** (továrně **123456**)

Odchod z programování **\* pro odchod z režimu programování** 

Odchod z programovací sekce **# z podsekce programovacího režimu**

#### <span id="page-8-1"></span>**5.1 Příklad programování**

Pro vstup do programování nesmí být čtečka v poplachu, ani mít aktivovaný výstup pro zámek.

Postup přidání uživatele číslo 2 s kódem 2222: **\*123456# 1 2 # 2222 # \***

Pozn.: je-li klávesnice zhasnuta, nachází se v pohotovostním režimu, nejprve stiskněte libovolnou klávesu pro probuzení klávesnice – rozsvítí se podsvícení.

#### <span id="page-8-2"></span>**5.2 Nastavení čtečky**

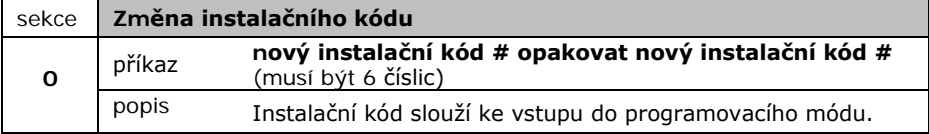

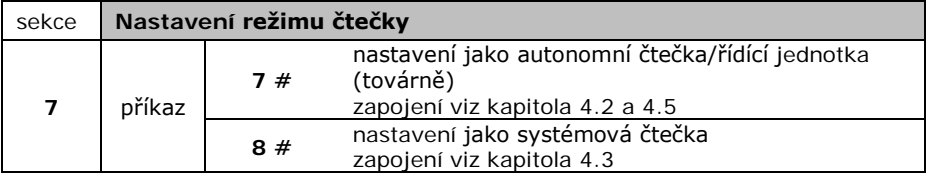

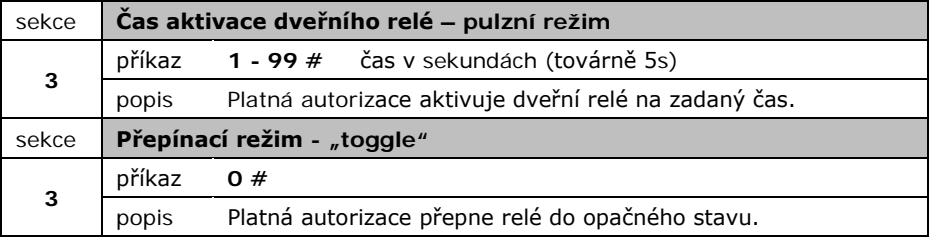

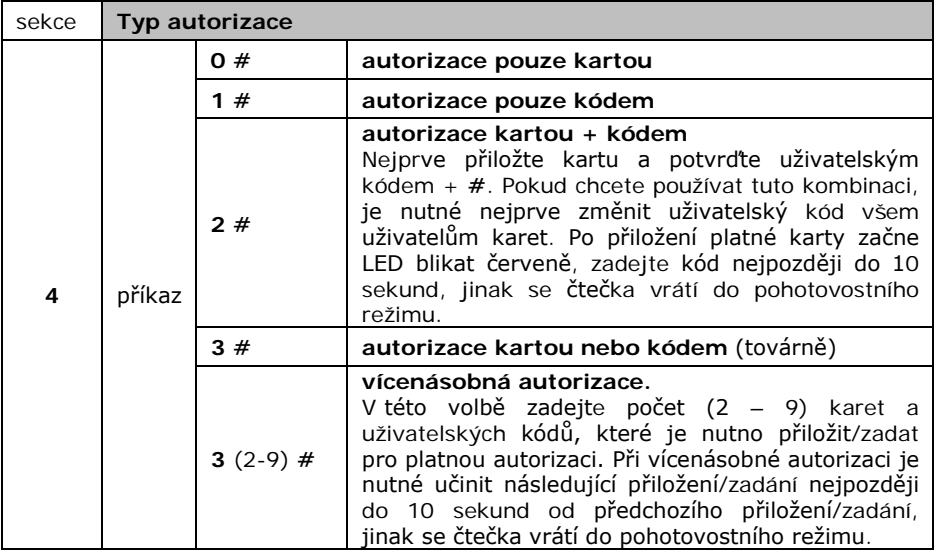

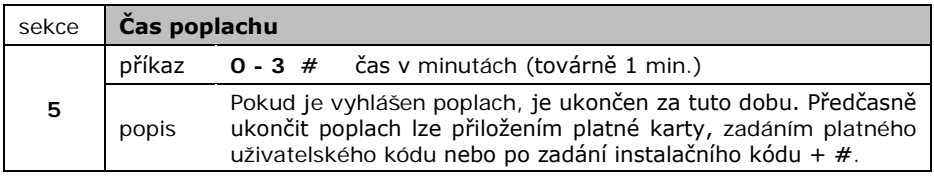

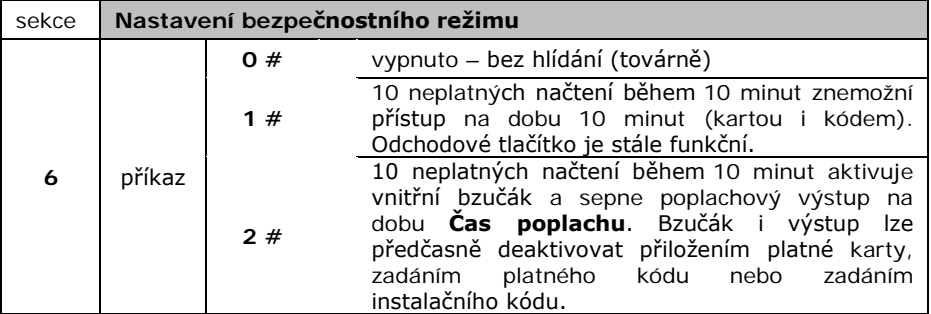

l

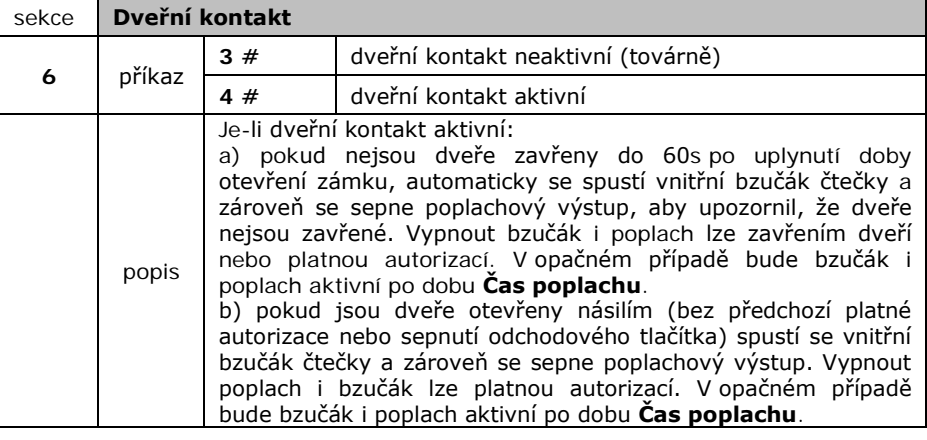

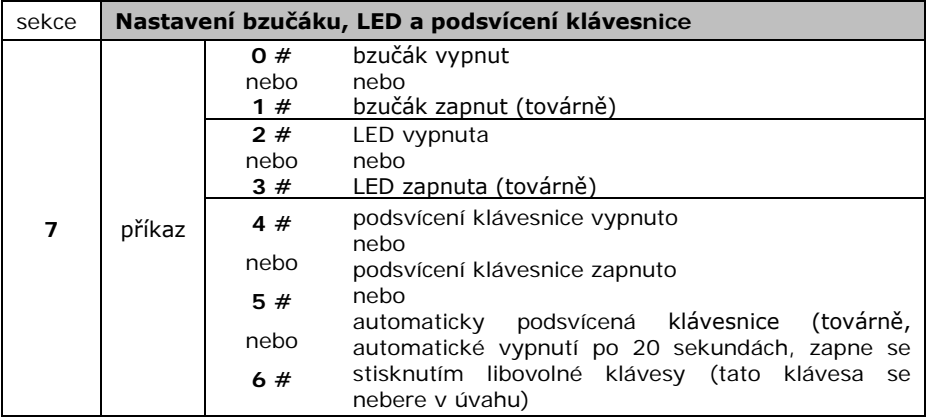

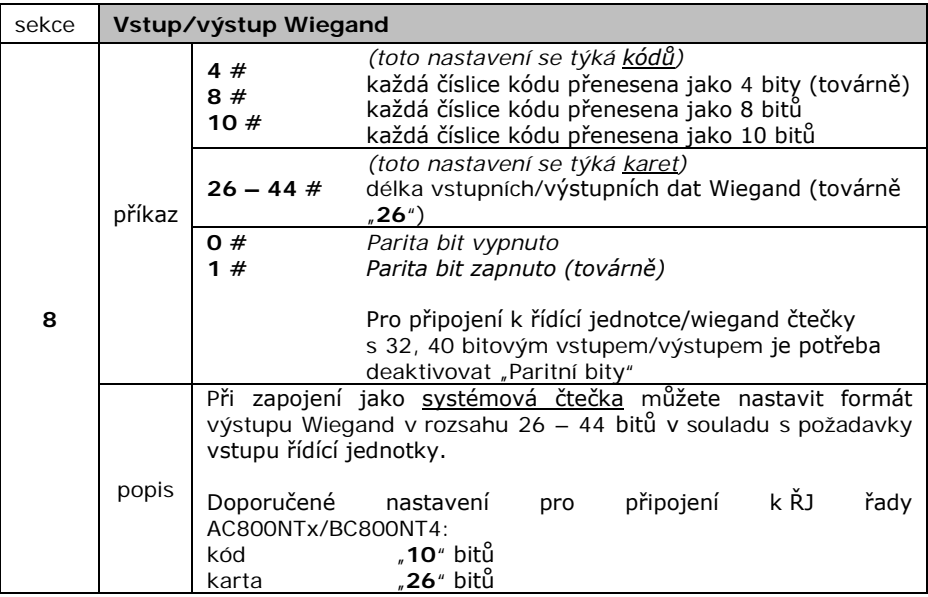

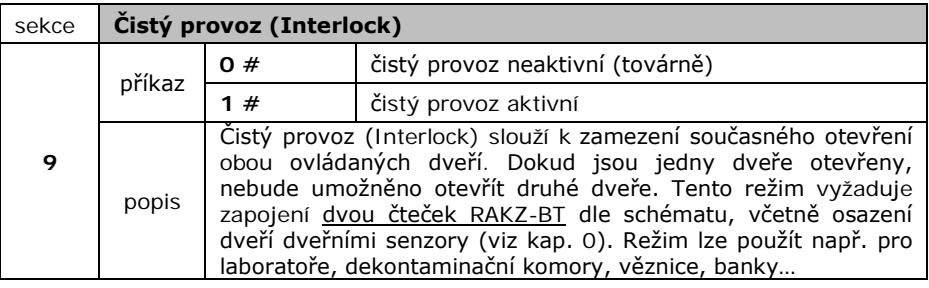

#### <span id="page-12-0"></span>**5.3 Správa uživatelů**

Pro snazší správu uživatelů je vhodné zadávat a evidovat pořadová čísla uživatelů ID (**ID**entifikační číslo uživatele).

Rozvržení pořadových čísel (ID):<br>0 – 987 běžný uživatel  $0 - 987$  běžný uživatel<br>
988 – 989 pátlakový uživ 988 – 989 rátlakový uživatel<br>990 – 999 rosté (omezený n hosté (omezený počet přístupů)

**Nátlakový uživatel** slouží k otevření dveří pod nátlakem - dveře se otevřou a sepne se poplachový výstup (12 V DC, ALARM-), který se ukončí po čase poplachu dle sekce 5.

Uživatelský kód "**8888**" je systémem rezervován jako původní uživatelský kód karty, používá se pro změnu na nový uživatelský kód karty.

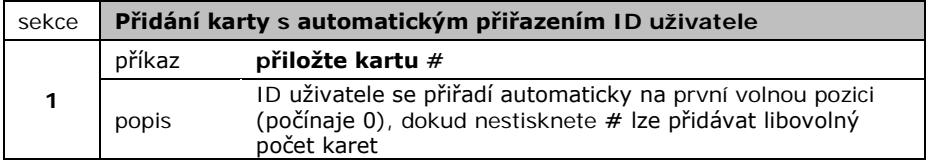

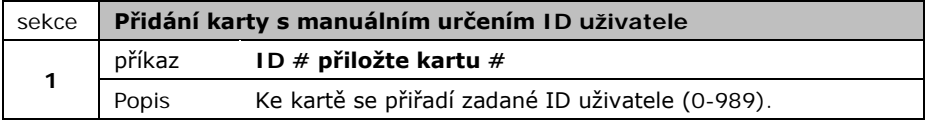

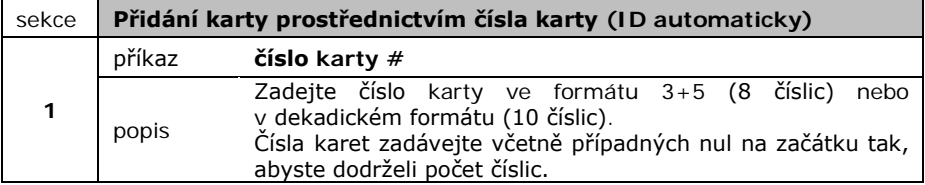

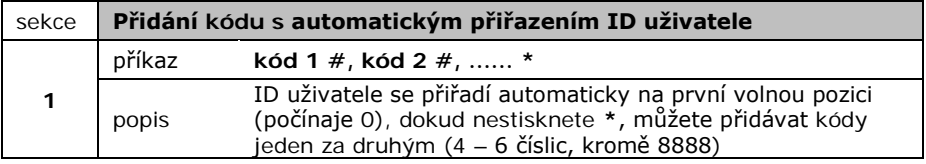

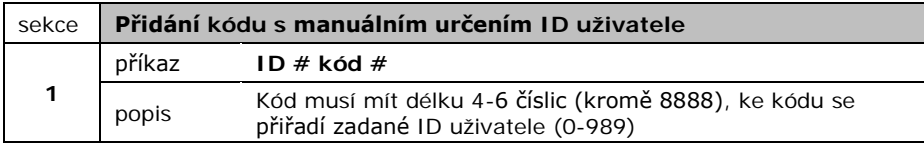

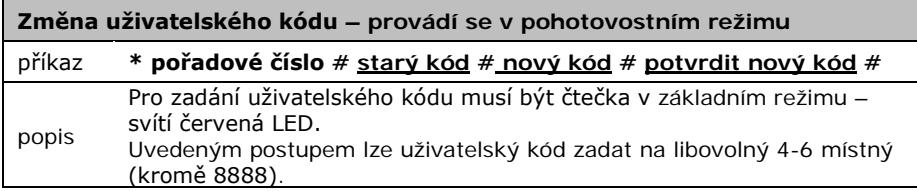

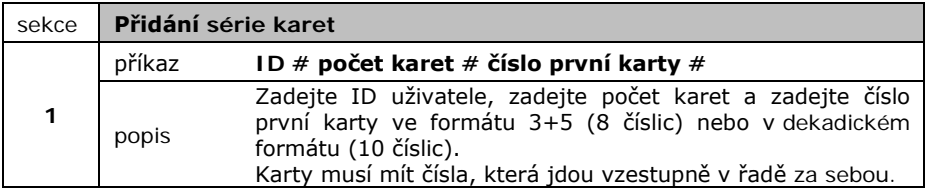

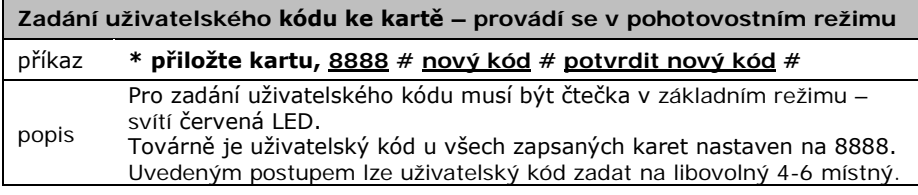

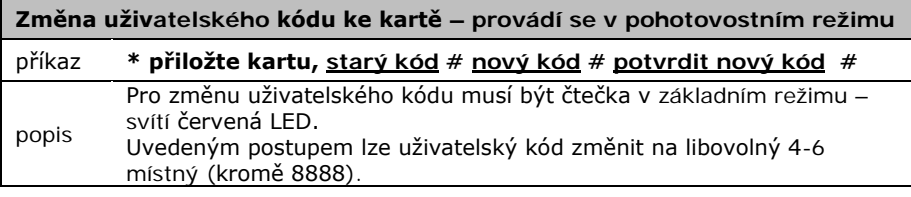

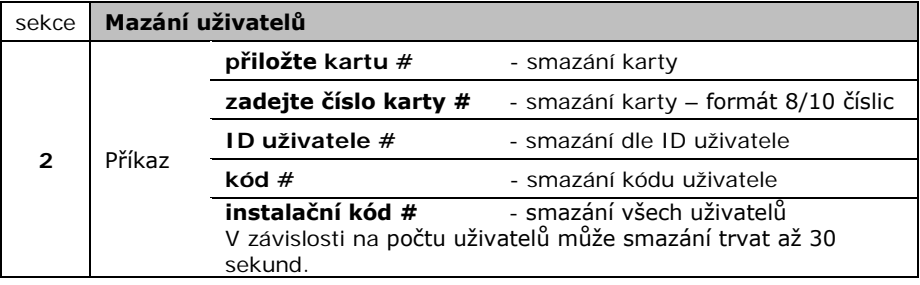

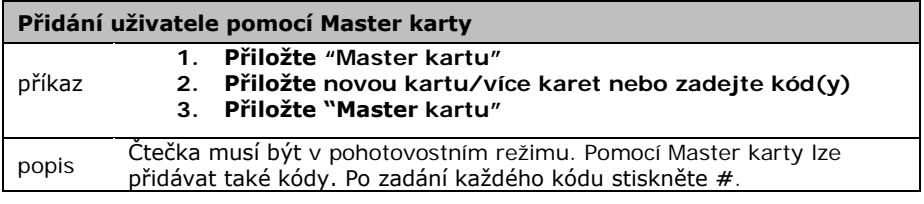

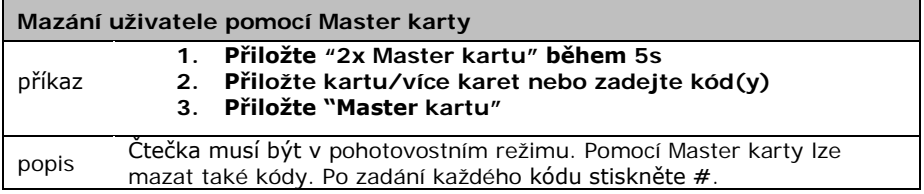

#### **Změna Master karty** viz kapitola **Reset na tovární hodnoty [3.5](#page-4-2)**

## <span id="page-15-0"></span>**5.4 Hosté**

U těchto pořadových čísel uživatelů (ID = 990–999) lze nastavit, kolikrát mohou kartu nebo kód pro přístup použít. Po překročení počtu přístupů se karta nebo kód automaticky stanou neplatnými.

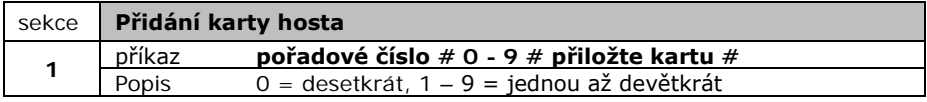

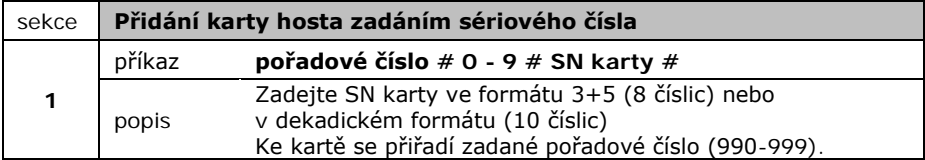

Pozn.: změna kódu karty se provádí stejně jako u běžných uživatelů.

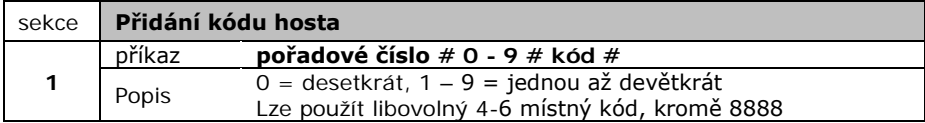